#### Indberetning af oppumpet vandmængde – vandværk

Åben linket på Kommunens hjemmeside: Indberetning af vandmængder og pejlinger.

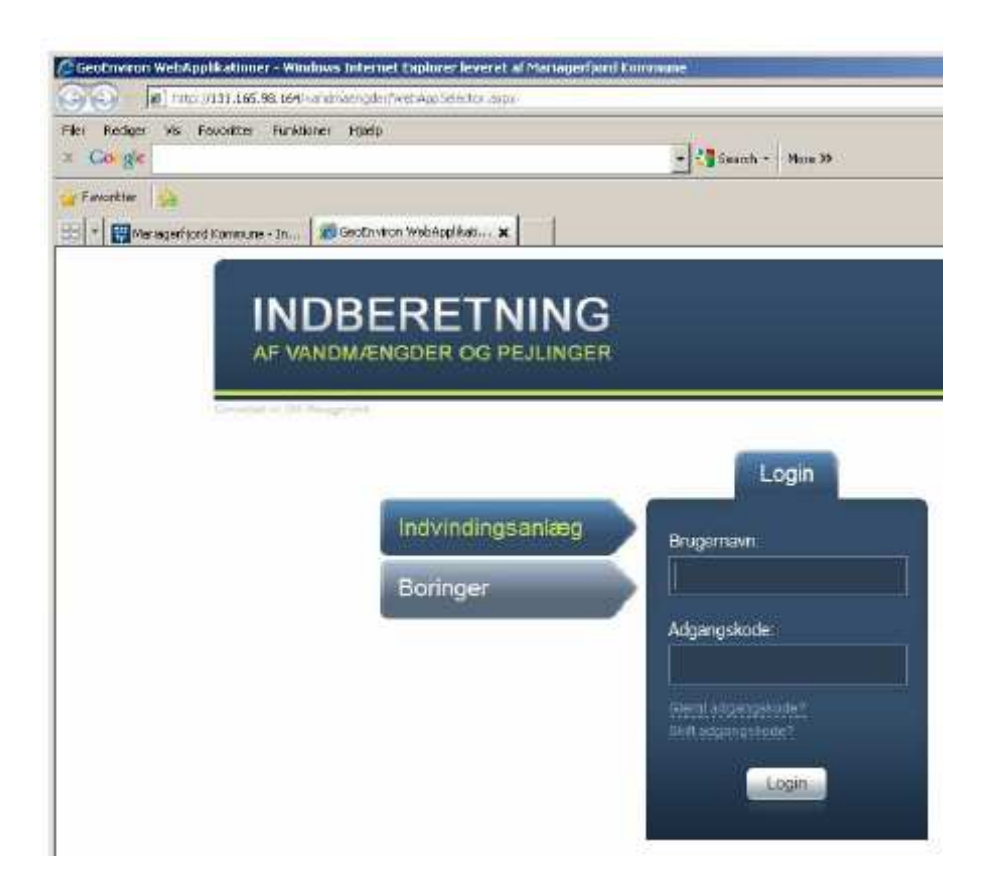

Indtast Brugenavn og Adgangskode, som er angivet i følgebrevet.

Brugernavn er altid anlæggets lokalitetsnummer. Adgangskoden er første gang 1234.

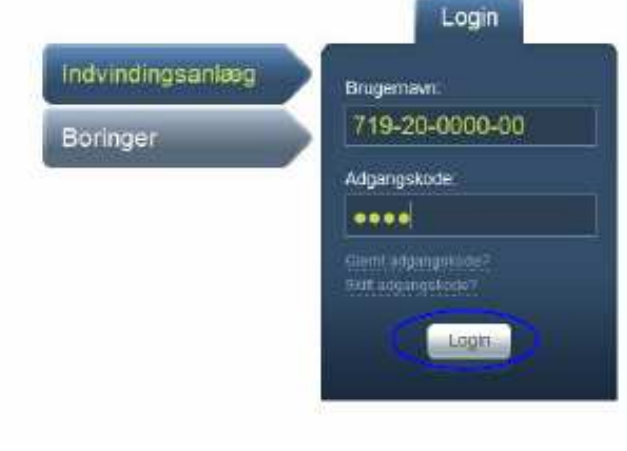

#### Vælg Login

#### Skift adgangskode

Skriv din egen e-mail adresse samt en ny adgangskode.

Denne adgangskode skal benyttes fremover, så det vil være en god ide at skrive den ned.

Adgangskoden skal indeholde:

- mindst 6 karakterer
- mindst ét STORT bogstav
- mindst ét lille bogstav
- mindst ét tal

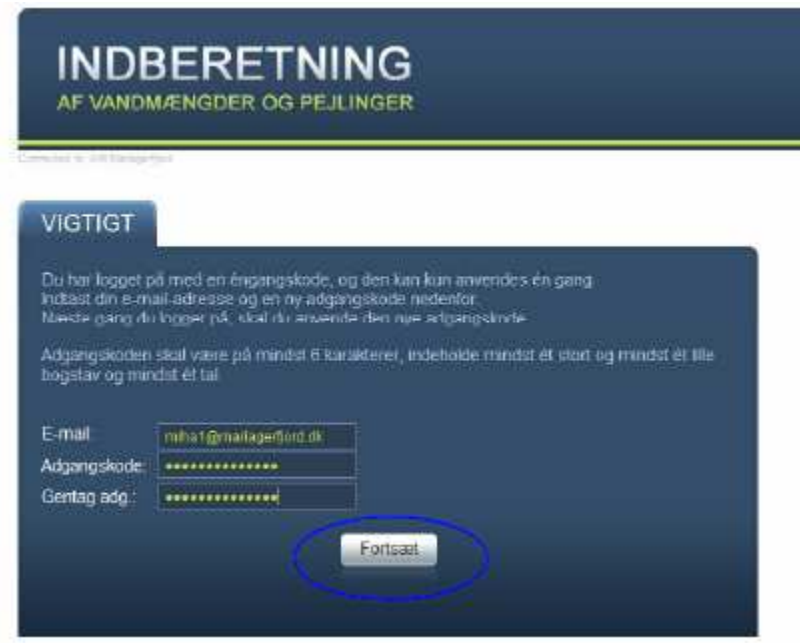

#### Vælg Fortsæt

Der bliver sendt en mail til dig med det valgte den valgte adgangskode

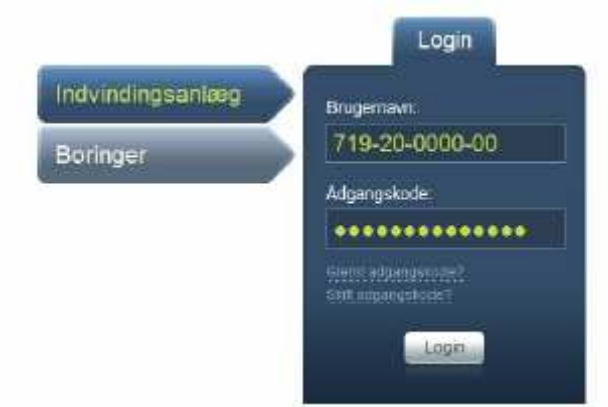

Indtast brugernavn igen (vandværkets lokalitetsnummer) Indtast din selvvalgte adgangskode Vælg Login

#### Nu er du klar til at indtaste

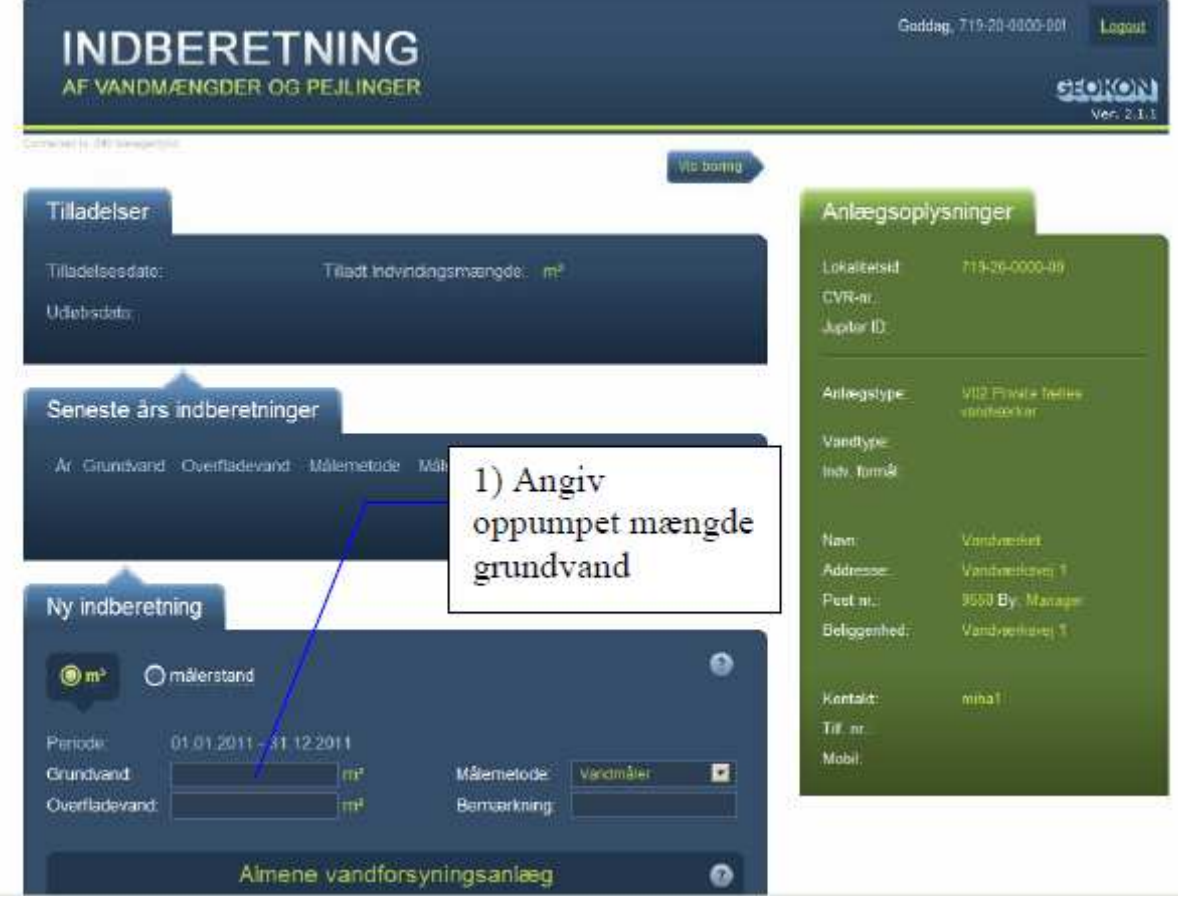

Du kan også vælge at indberette målerstand og lade programmet beregne indvindingen.

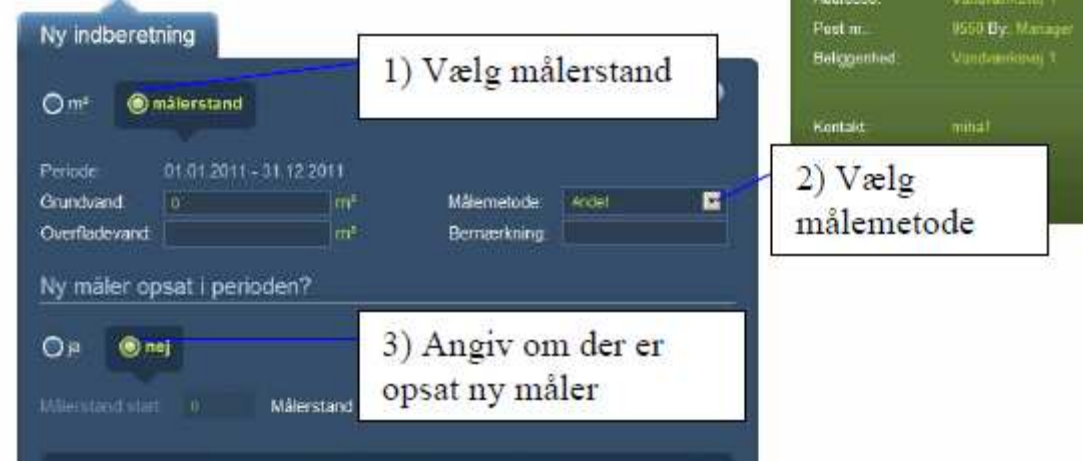

## Ved ny måler

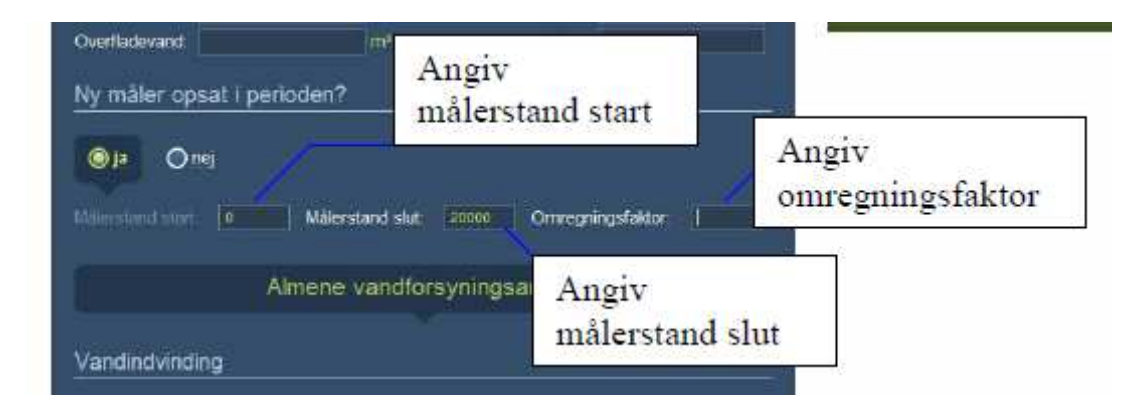

## Ved Filterskyl

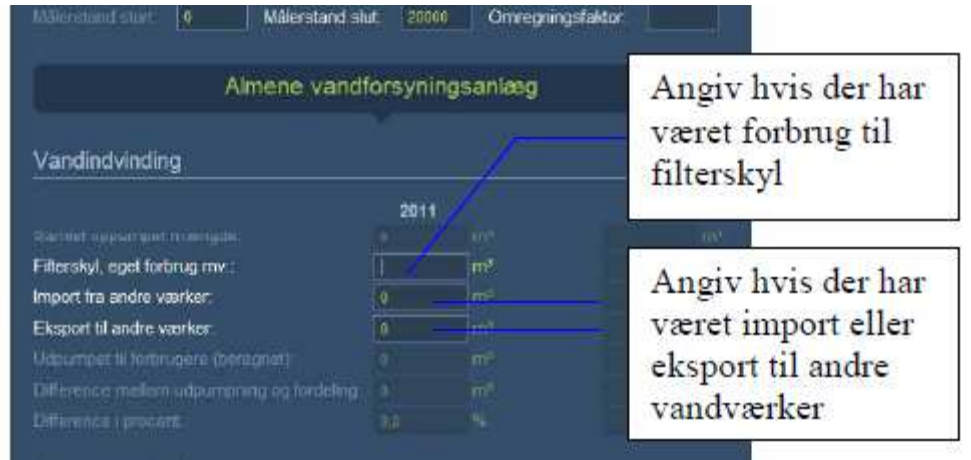

# Ved Import/Eksport

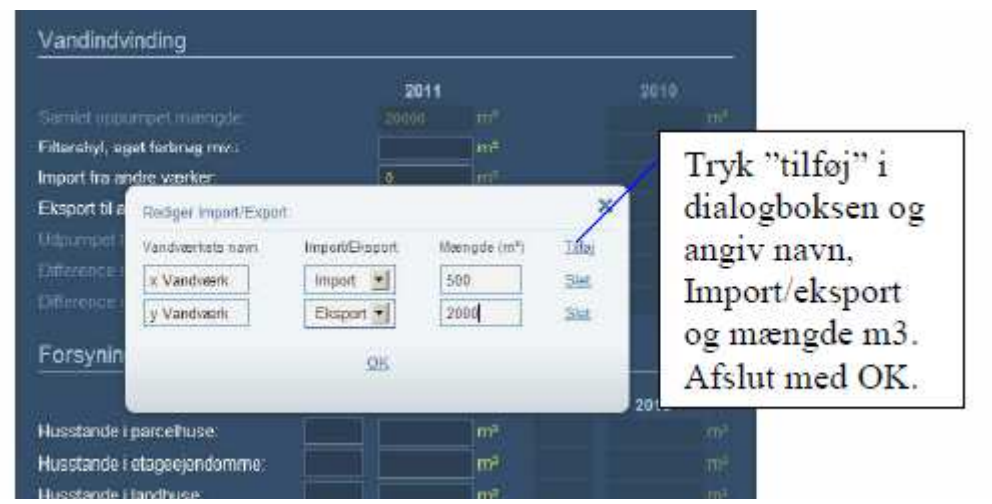

#### Forsyningsfordeling

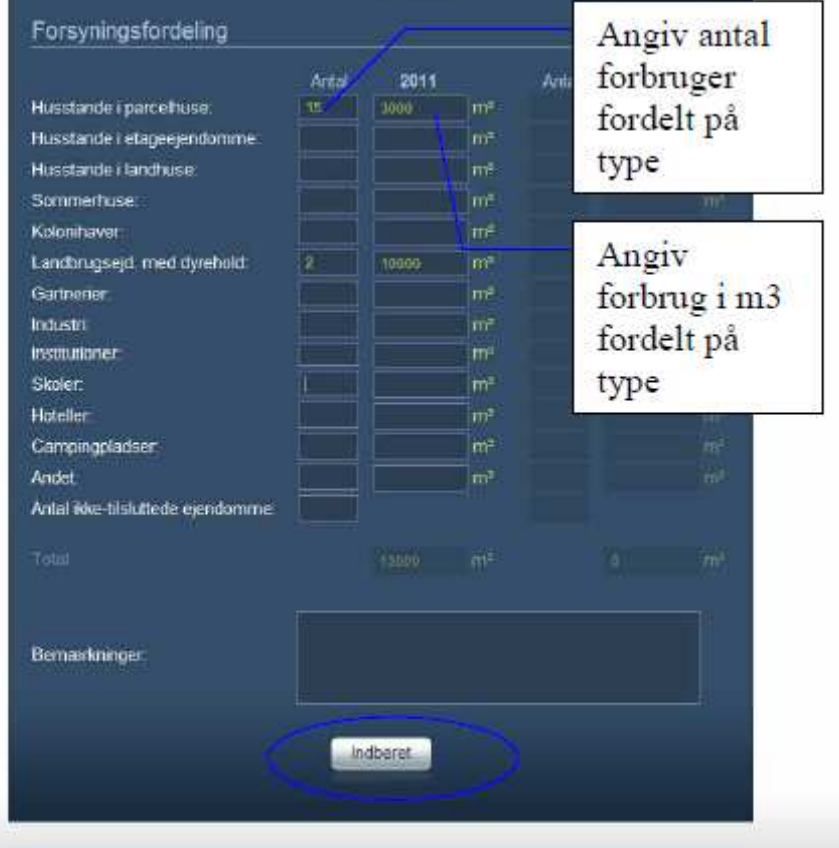

Vælg Indberet

Du er nu færdig med at indberette og der sendes en kvittering til den email adresse, som du skrev i forbindelse med ændring af din adgangskode.